**NEC Express 5800** 

# **Ver 1.5**

**808-895489-A**

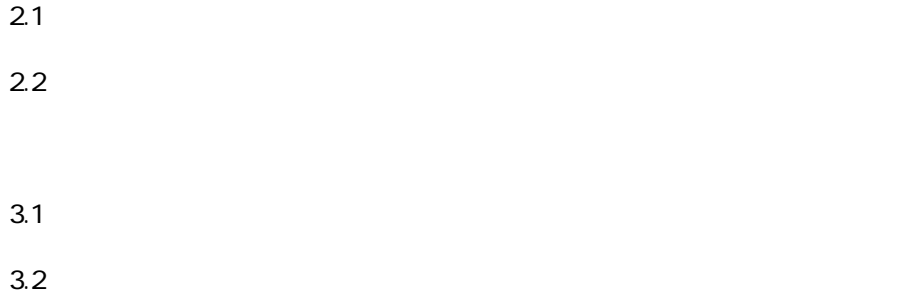

 $5.1$ 

 $5.2$ 

TapeAlert Flag

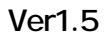

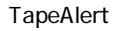

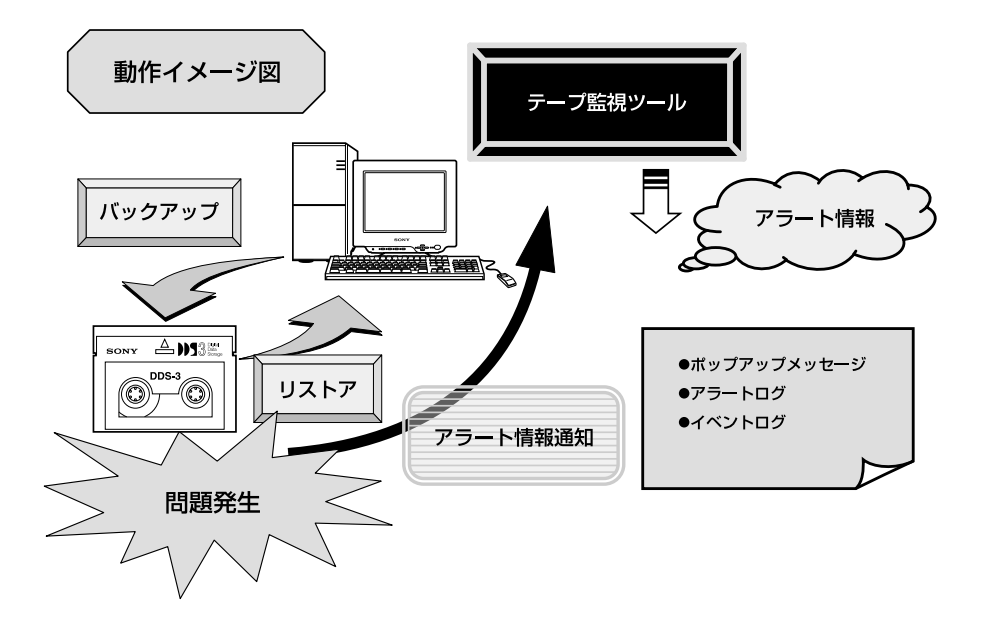

**第2章 機能説明**

**2.1 メッセージ機能 1.ポップアップメッセージ**

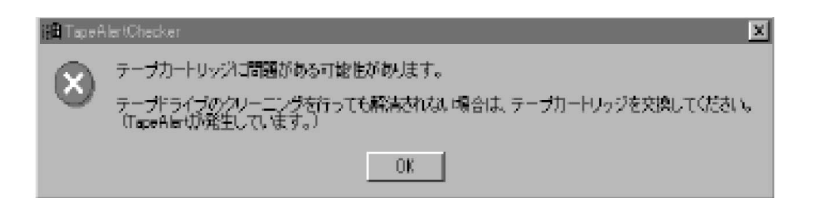

#### Windows Backup (NTBackup)

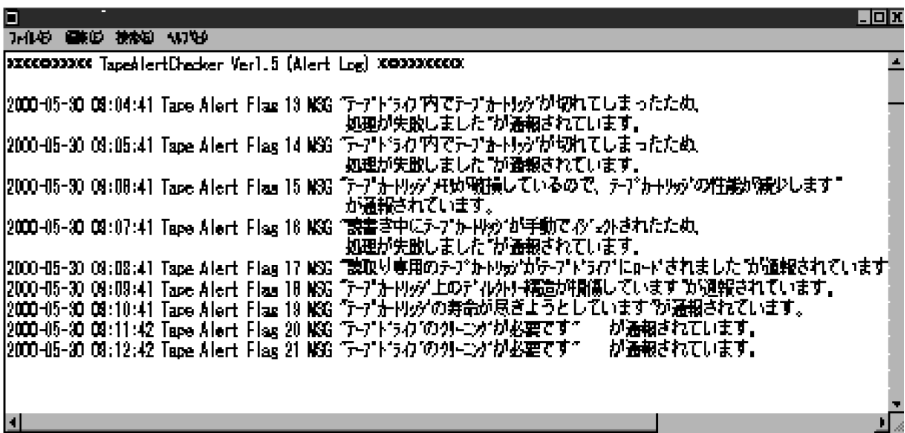

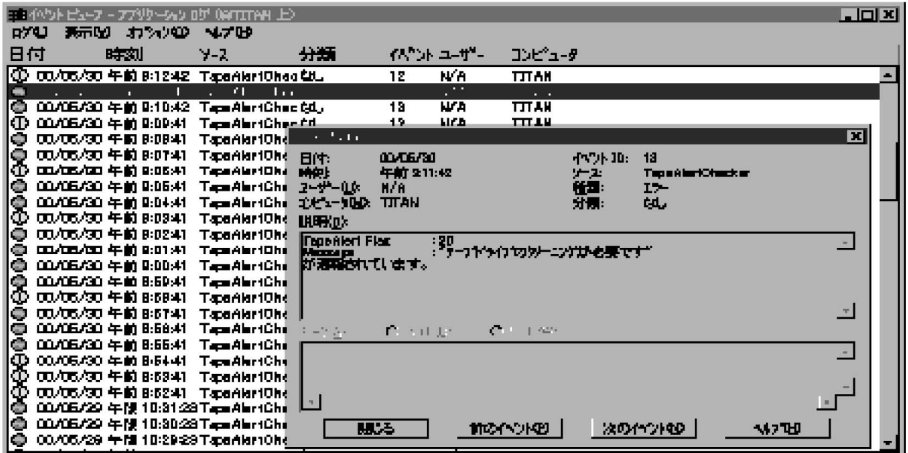

Express5800/100 Express5800/50 Express5800/600 500KB 2.2MB

OS : WindowsNT4.0 (SP5 ) Server/Workstation Windows2000<br>SW : ARCserve J6.0 for WindowsNT (SP3) (Edition)

SW : ARCserve J6.0 for WindowsNT (SP3) (Edition)<br>ARCserve J6.5 for WindowsNT (Edition) \*Patch07 ARCserve J6.5 for WindowsNT (Edition)<br>ARCservelT J6.61 for WindowsNT (Edition) ARCserveIT J6.61 for WindowsNT ARCserve2000(SP2) BackupExec for WindowsNT Ver.7.3 BackupExec for WindowsNT Ver.8.5<br>Windows Backup (NTBackup) Backup (NTBackup)

 $SW Version$ 

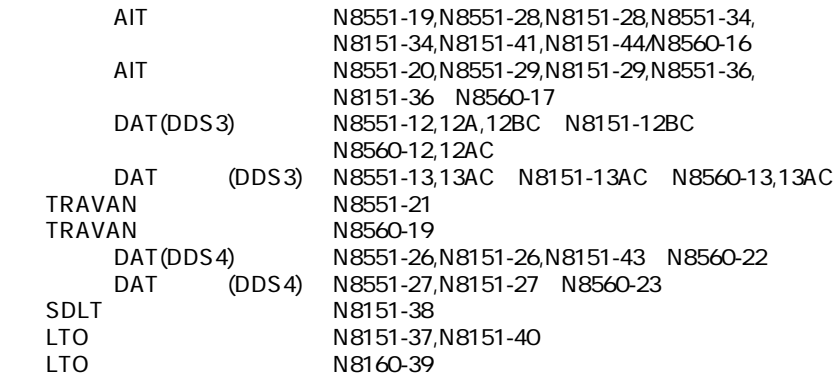

NEC Web Express58 http://www.express.nec.co.jp/index.asp Express5800

Express5800/100

WindowsNT/2000

## **ル完了後 の再起動が必 3.1 インストール手順** 1) FD Explorer 3.5 FD <u>TpTool</u> Setup.exe

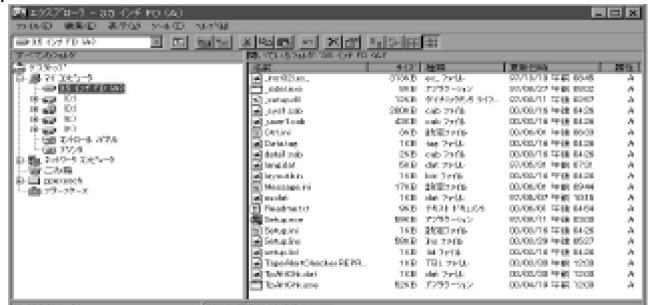

 $\overline{X}$ 

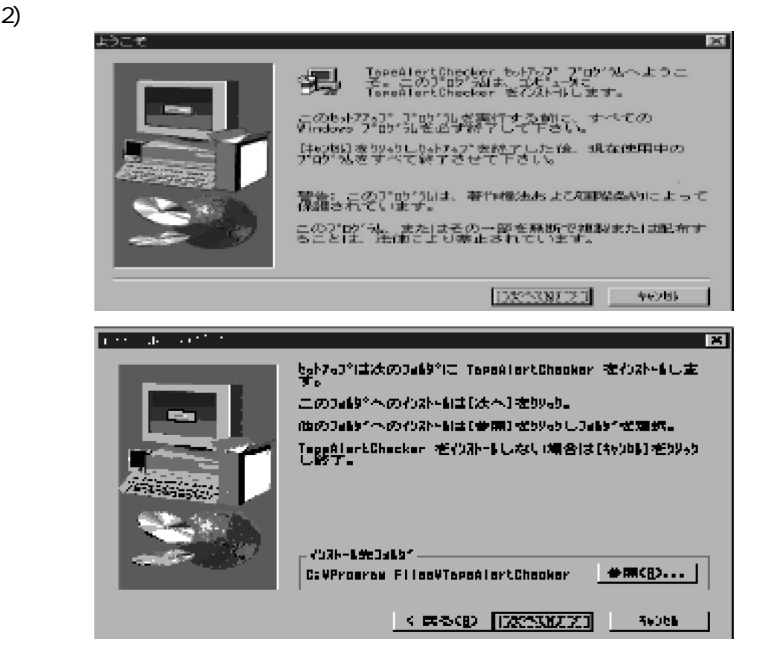

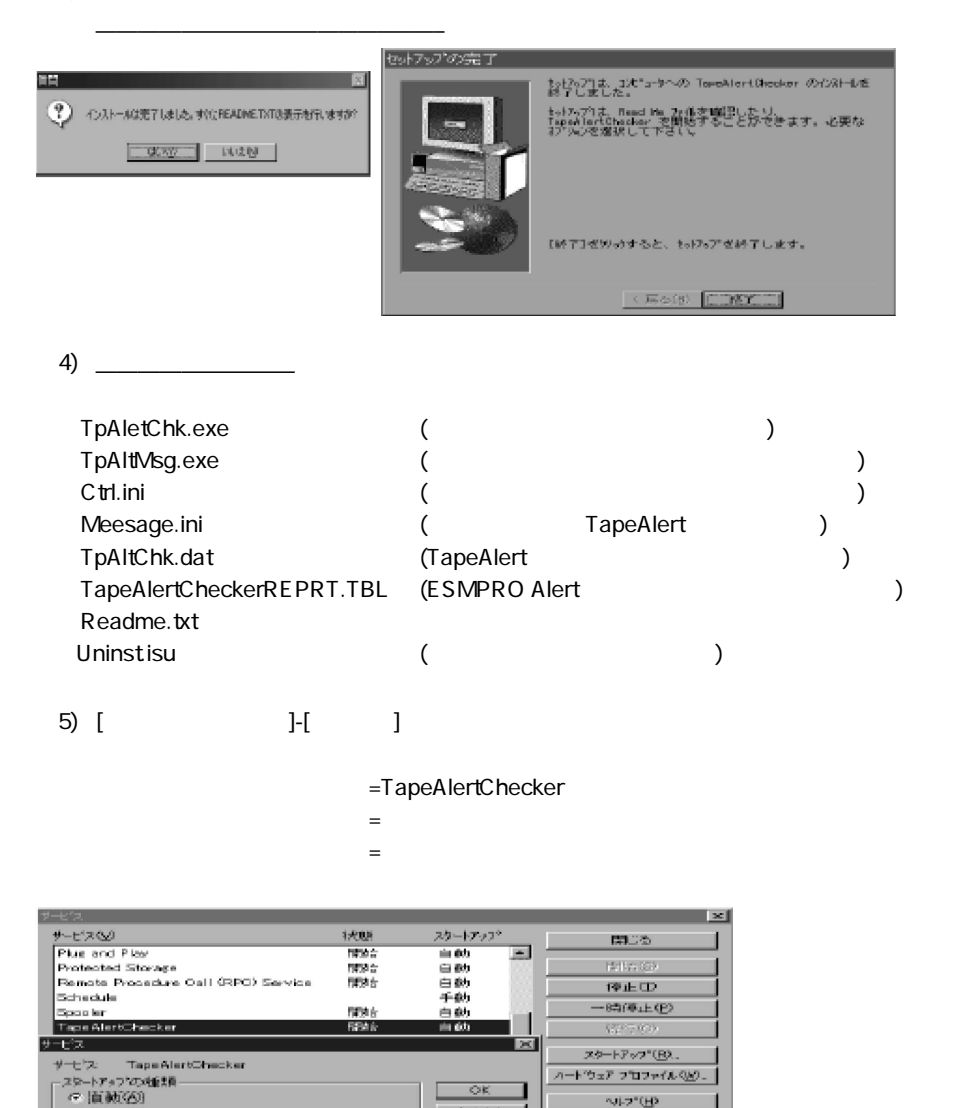

○ 年動(版)<br>○ 無効(図)

C アカウントCD:  $\label{eq:2} \mu^{\mu}(\rho,\overline{\rho}) = |\rho|^{\mu}(\overline{\rho}\overline{\rho})|,$ 

システム アカウント(品)

ROU PRIMERADIOS |

マ デスクトップとの対映をサービスに片可(L)

ログオン

キャンセル **M-21BP** 

$$
\begin{array}{cc}\n3 & 2 \\
1 & 1\n\end{array}
$$
\n
$$
1 - \frac{1}{1}
$$
\n
$$
1 - \frac{1}{1}
$$
\n
$$
1 - \frac{1}{1}
$$
\n
$$
1 - \frac{1}{1}
$$
\n
$$
1 - \frac{1}{1}
$$
\n
$$
1 - \frac{1}{1}
$$
\n
$$
1 - \frac{1}{1}
$$
\n
$$
1 - \frac{1}{1}
$$
\n
$$
1 - \frac{1}{1}
$$
\n
$$
1 - \frac{1}{1}
$$
\n
$$
1 - \frac{1}{1}
$$
\n
$$
1 - \frac{1}{1}
$$
\n
$$
1 - \frac{1}{1}
$$
\n
$$
1 - \frac{1}{1}
$$
\n
$$
1 - \frac{1}{1}
$$
\n
$$
1 - \frac{1}{1}
$$
\n
$$
1 - \frac{1}{1}
$$
\n
$$
1 - \frac{1}{1}
$$
\n
$$
1 - \frac{1}{1}
$$
\n
$$
1 - \frac{1}{1}
$$
\n
$$
1 - \frac{1}{1}
$$
\n
$$
1 - \frac{1}{1}
$$
\n
$$
1 - \frac{1}{1}
$$
\n
$$
1 - \frac{1}{1}
$$
\n
$$
1 - \frac{1}{1}
$$
\n
$$
1 - \frac{1}{1}
$$
\n
$$
1 - \frac{1}{1}
$$
\n
$$
1 - \frac{1}{1}
$$
\n
$$
1 - \frac{1}{1}
$$
\n
$$
1 - \frac{1}{1}
$$
\n
$$
1 - \frac{1}{1}
$$
\n
$$
1 - \frac{1}{1}
$$
\n
$$
1 - \frac{1}{1}
$$
\n
$$
1 - \frac{1}{1}
$$
\n
$$
1 - \frac{1}{1}
$$
\n
$$
1 - \frac{1}{1}
$$
\n
$$
1 - \frac{1}{1}
$$
\n
$$
1 - \frac{1}{1}
$$
\n
$$
1 - \frac{1}{1}
$$
\n
$$
1 - \frac{1}{1}
$$
\n
$$
1 - \frac{1}{1
$$

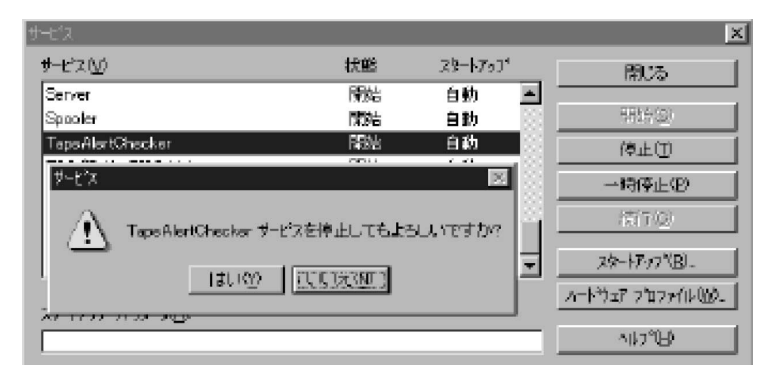

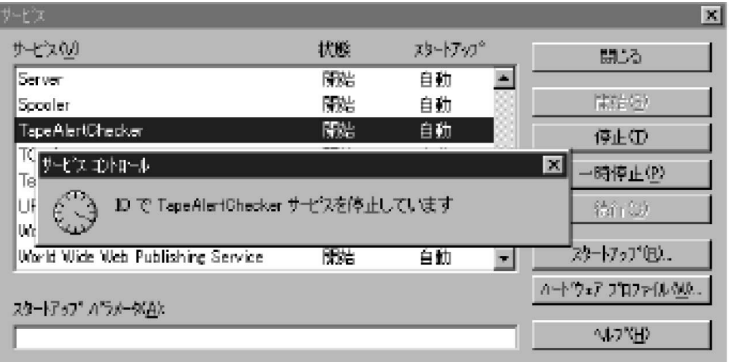

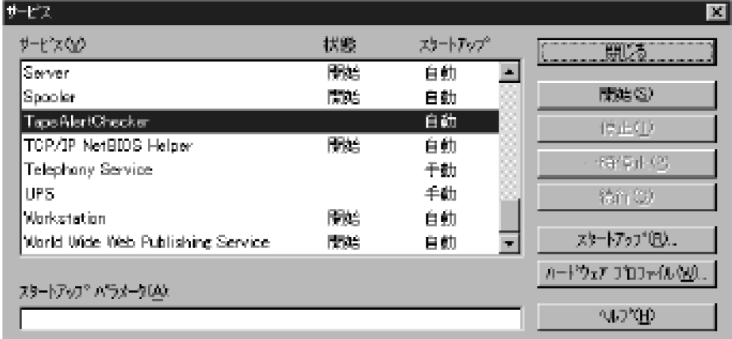

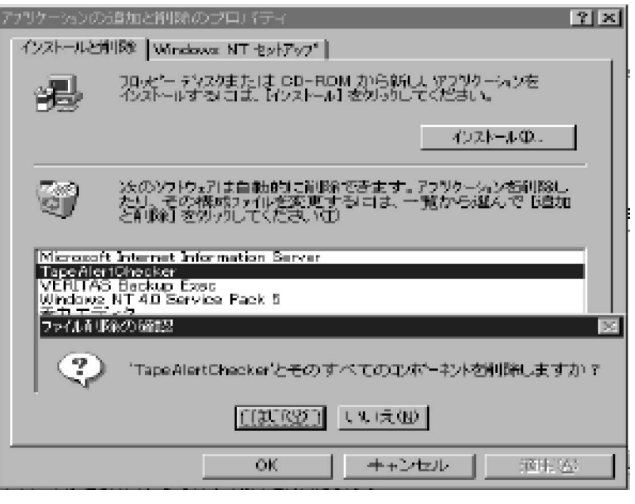

 $4)$ 

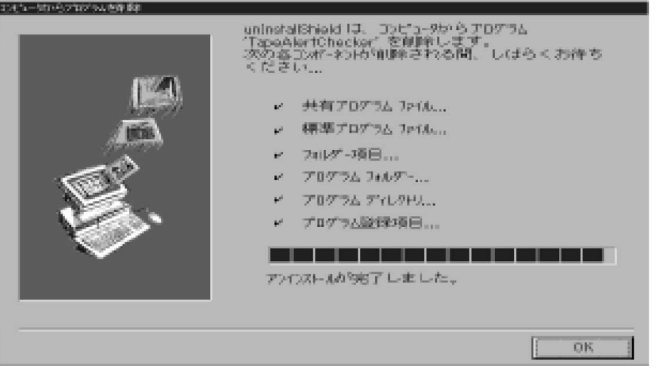

★ <u>ム<del>属の ところに ムエ</del></u>

 $5)$ 

### 6) [コントロールパネル]-[サービス]を起動し本製品が削除されていることを確認してください。 = TapeAlertChecker

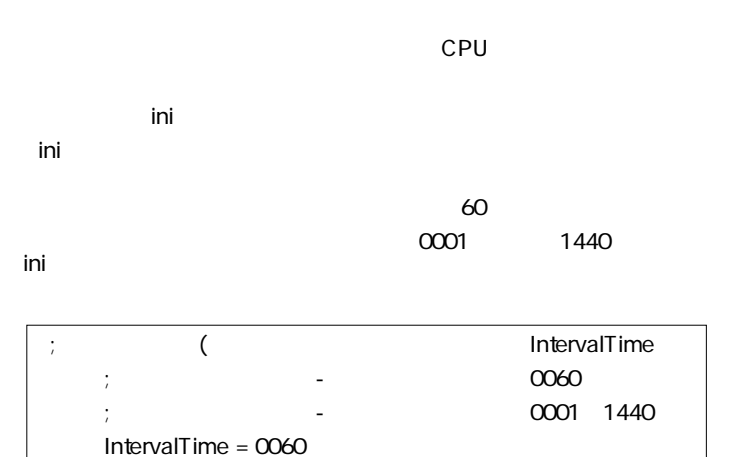

ON OFF

**第4章 各種設定**

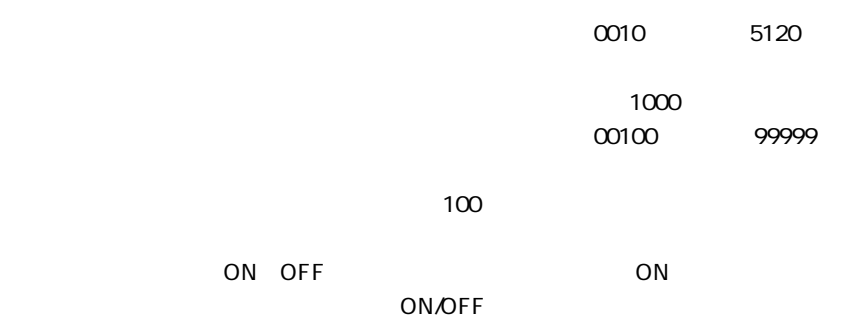

## **第5章 注意/制限事項**

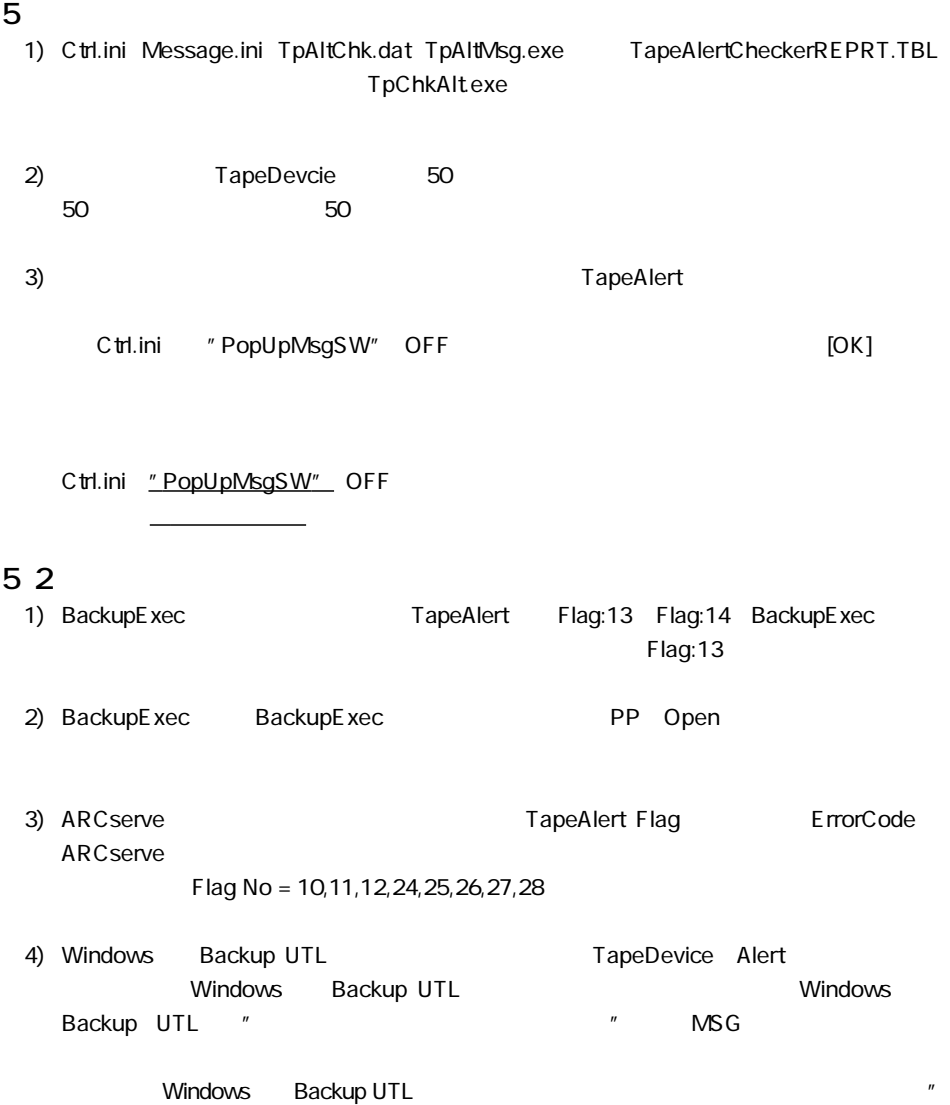

 $\mathbf{u}$ 

; and  $\lambda$  are  $\lambda$  are  $\lambda$  are  $\lambda$  are  $\lambda$  are  $\lambda$  are  $\lambda$  are  $\lambda$  are  $\lambda$  are  $\lambda$  are  $\lambda$  are  $\lambda$  are  $\lambda$  and  $\lambda$  are  $\lambda$  are  $\lambda$  are  $\lambda$  and  $\lambda$  are  $\lambda$  and  $\lambda$  are  $\lambda$  and  $\lambda$  are  $\lambda$  and  $\lambda$  are ; AlertLogPath InstallPath ; expecting the contract of the contract of the contract of the contract of the contract of the contract of the contract of the contract of the contract of the contract of the contract of the contract of the contract of t ( :KB) AlertLogMaxSize ; the state is the state of  $\sim$  1024 0010 5120 ( ) AlertLogKeep ;  $1000$ 00100 99999 AlertLogPath = InstallPath AlertLogMaxSize = 1024 AlertLogKeep = 1000 ; ;TapeAlertChecker ; LocalLogPath InstallPath ; expecting the contract of the contract of the contract of the contract of the contract of the contract of the contract of the contract of the contract of the contract of the contract of the contract of the contract of t (
KB) LocalLogMaxSize ; the state is the state of  $\sim$  1024 0010 5120 (
a) to all local logKeep ;  $1000$ 00100 99999 ; LocalLogPath = InstallPath LocalLogMaxSize = 1024 LocalLogKeep = 1000 ; ON OFF ; ON/OFF PopUpMsgSW ;  $\hspace{1.6cm}$  :  $\hspace{1.6cm}$  :  $\hspace{1.6cm$ ON OFF PopUpMsgSW = ON

Backup@ed3.was.fc.nec.co.jp

## **TapeAlert Flag**

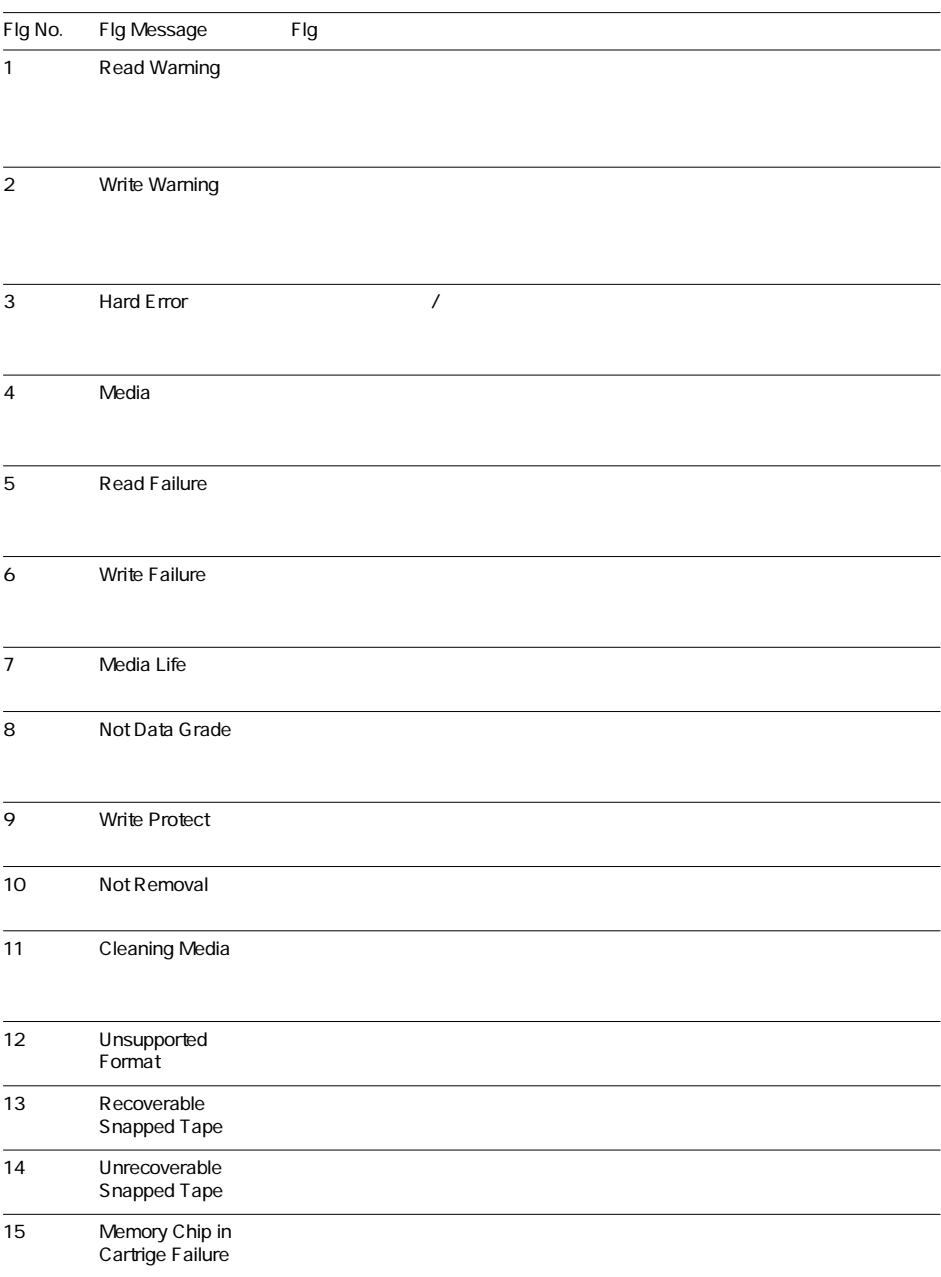

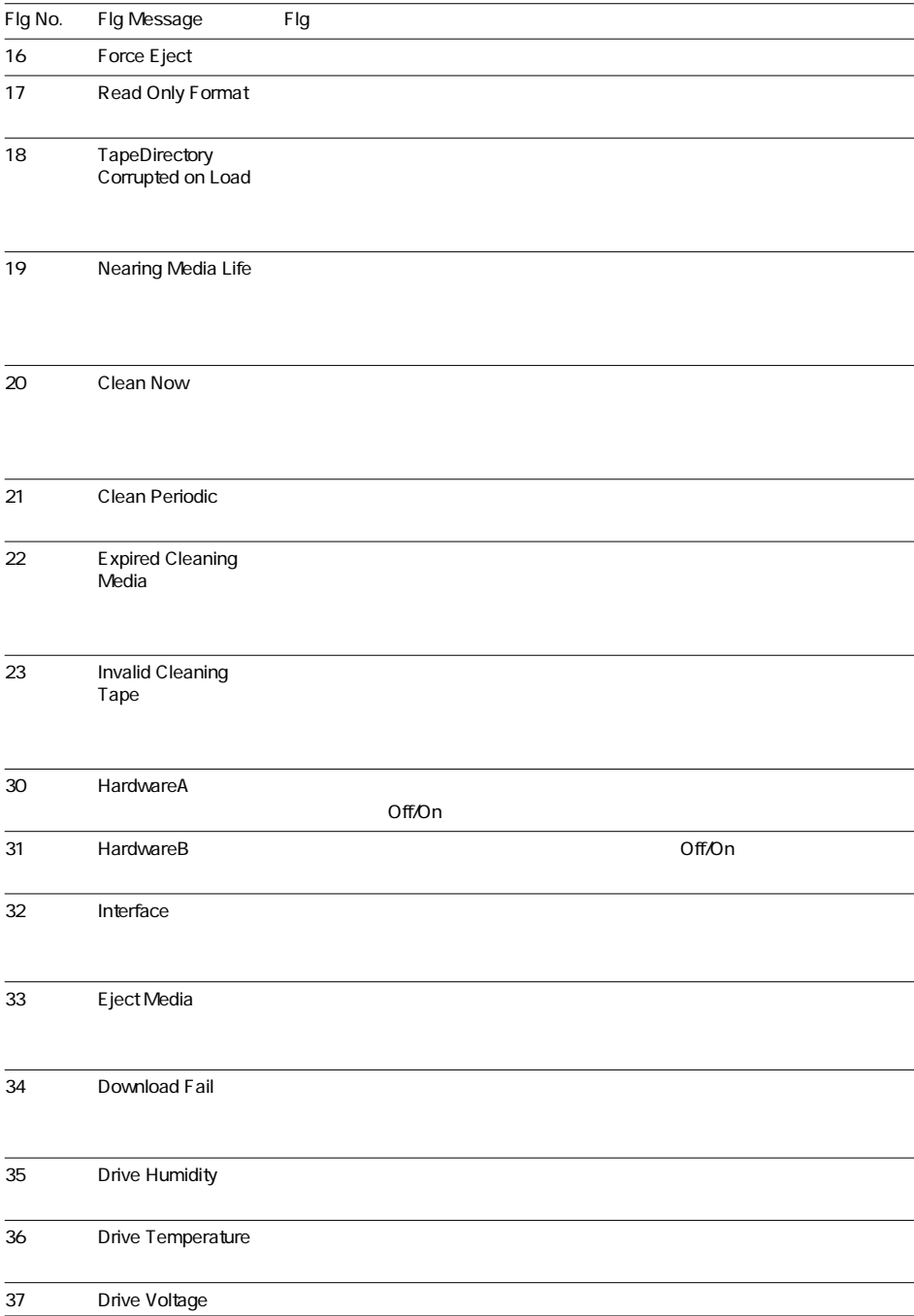

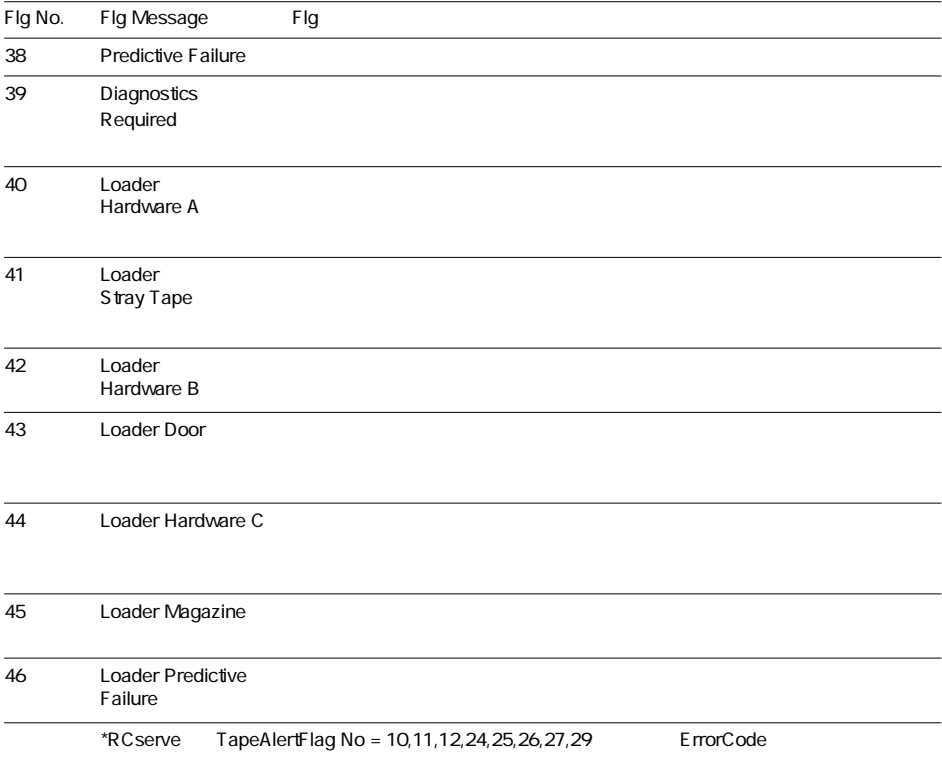

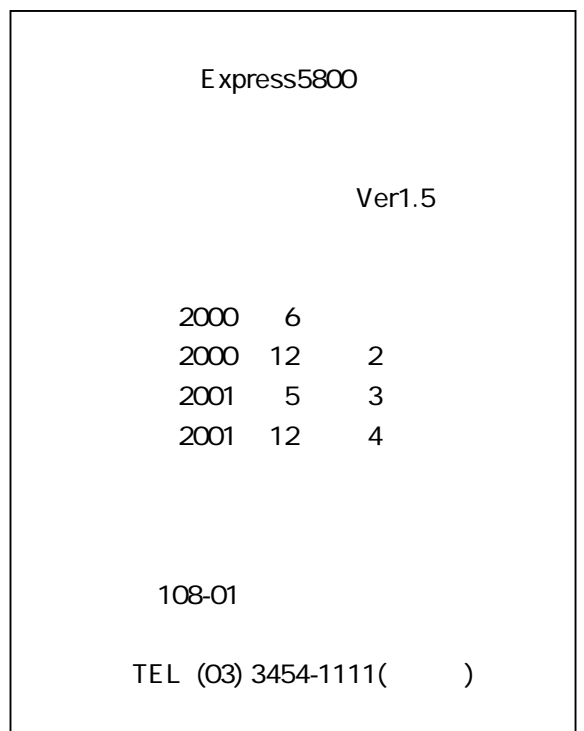

© NEC Corporation 2000 All rights reserved

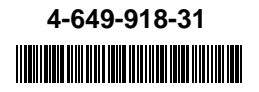